## **INSTALLATION DE SCREEN RECORDER**

**Grâce à cet enregistreur d'écran gratuit et facile à utiliser, vous pouvez capturer n'importe quelle zone de votre écran avec la possibilité d'ajouter la narration de votre microphone et la vidéo de votre webcam. Partager vos idées n'a jamais été aussi facile !**

**Le site est accessible à l'adresse : [https://screencast-o-matic.com/](https://screencast-o-matic.com/screen-recorder)**

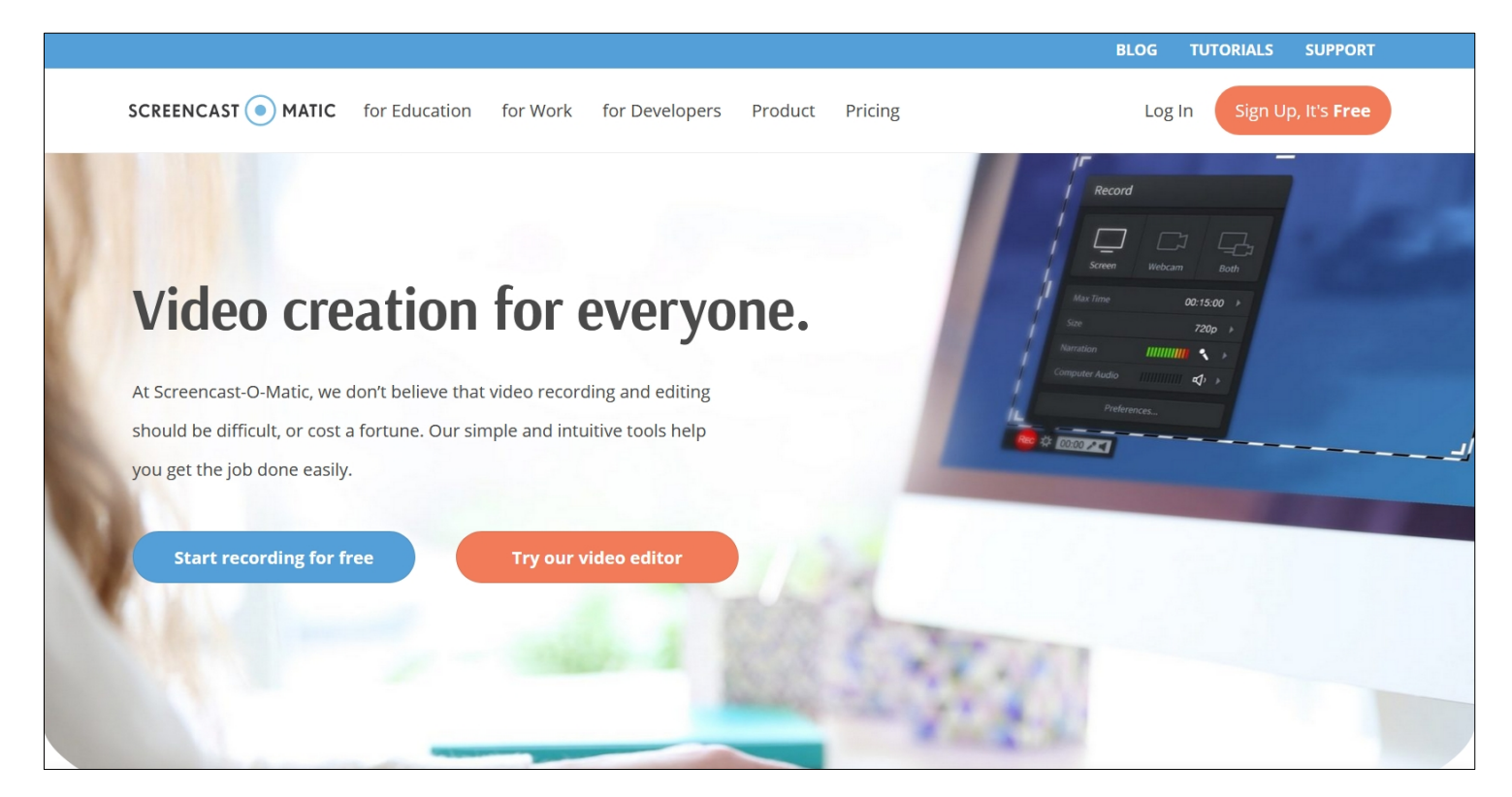

## Cliquez sur *Start recording for free*

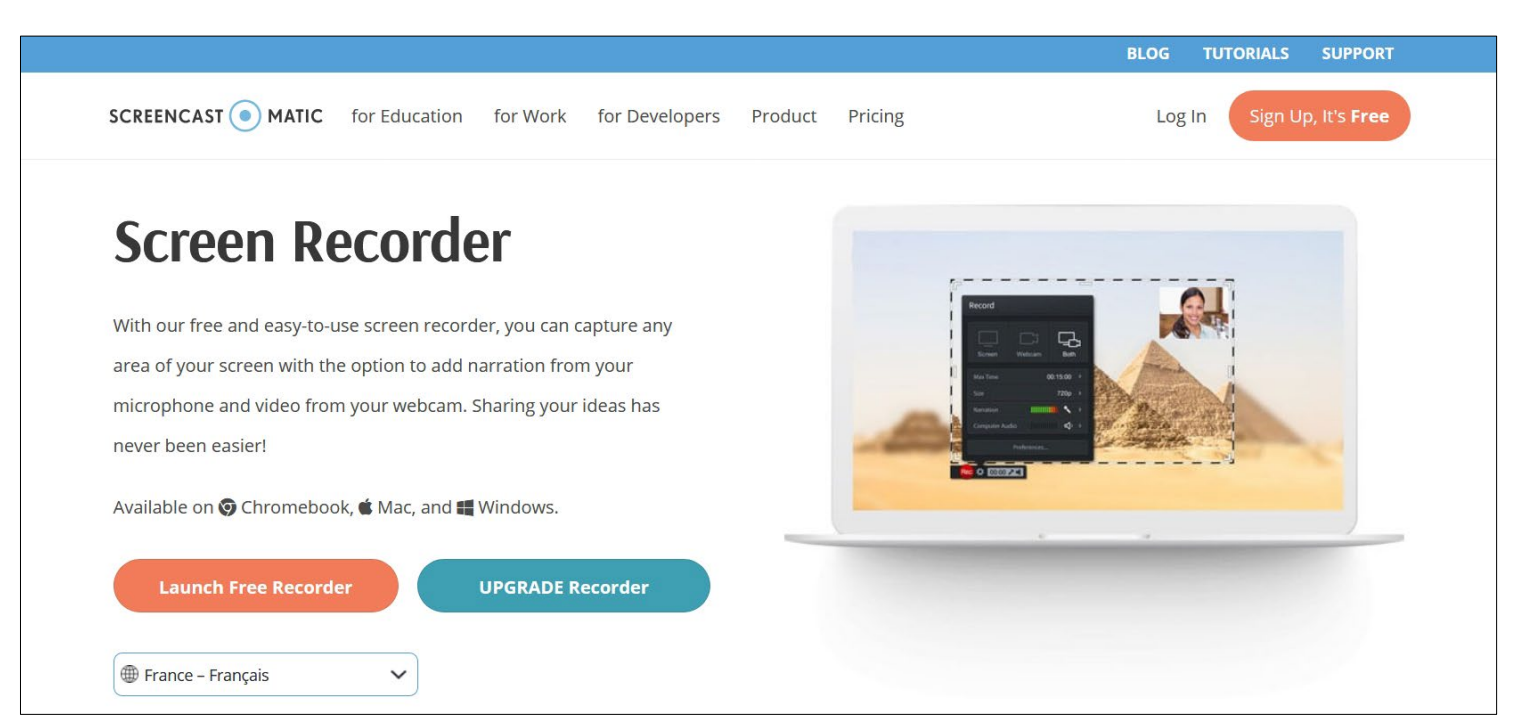

## Cliquez sur *Lauch free recorder*

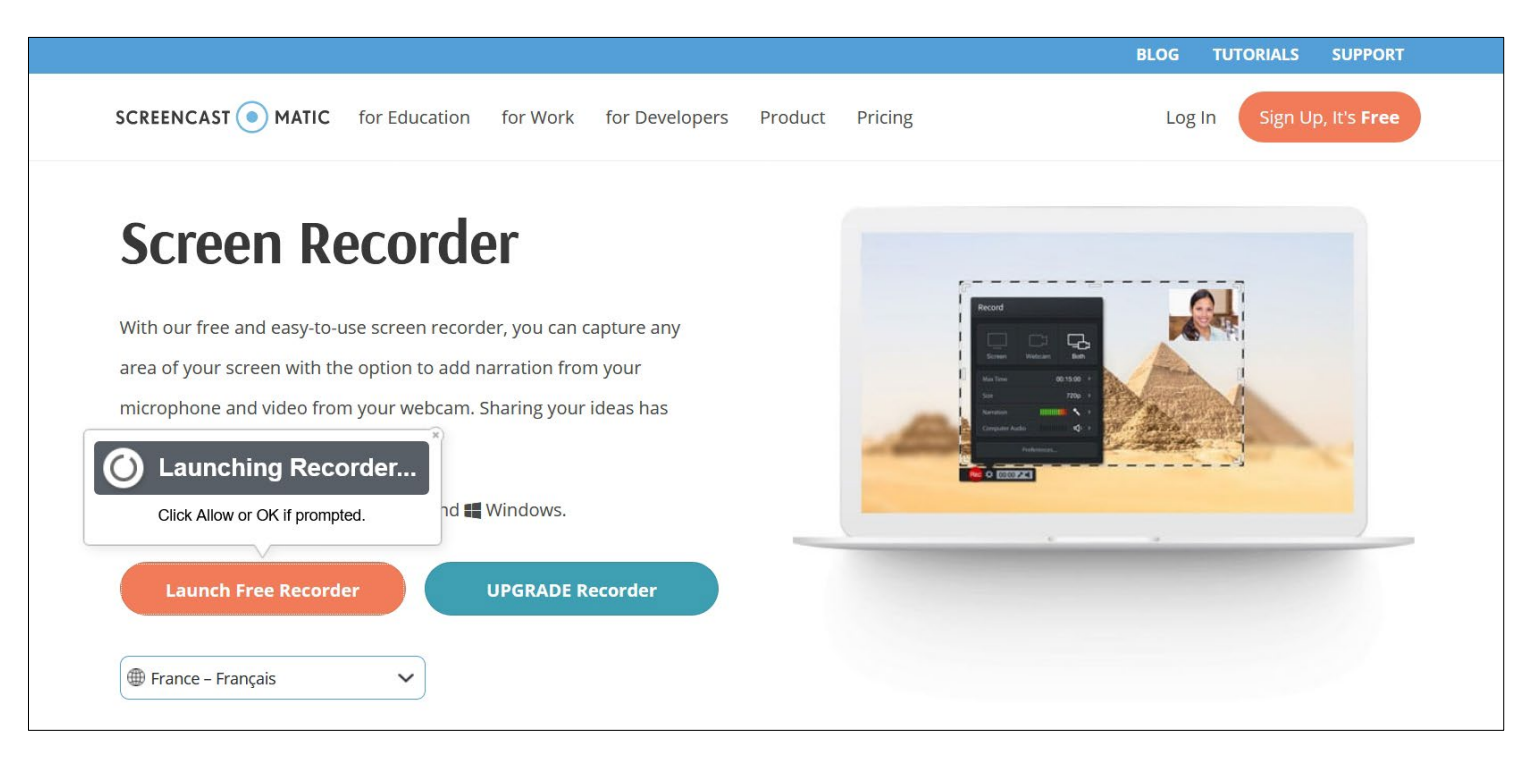

Le site va détecter votre système d'exploitation et vous proposer le fichier adéquat

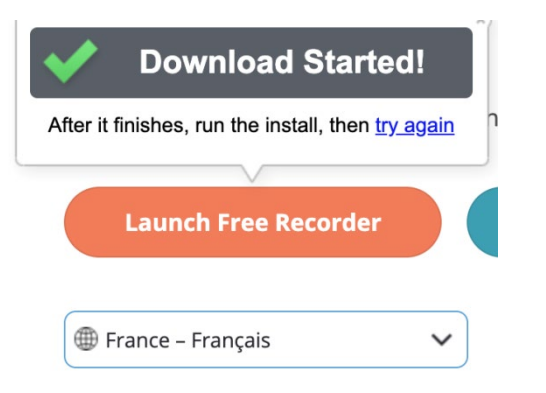

Il s'agira alors de cliquer sur le lien **Download** : votre navigateur enregistrera le fichier .app sur votre ordinateur.

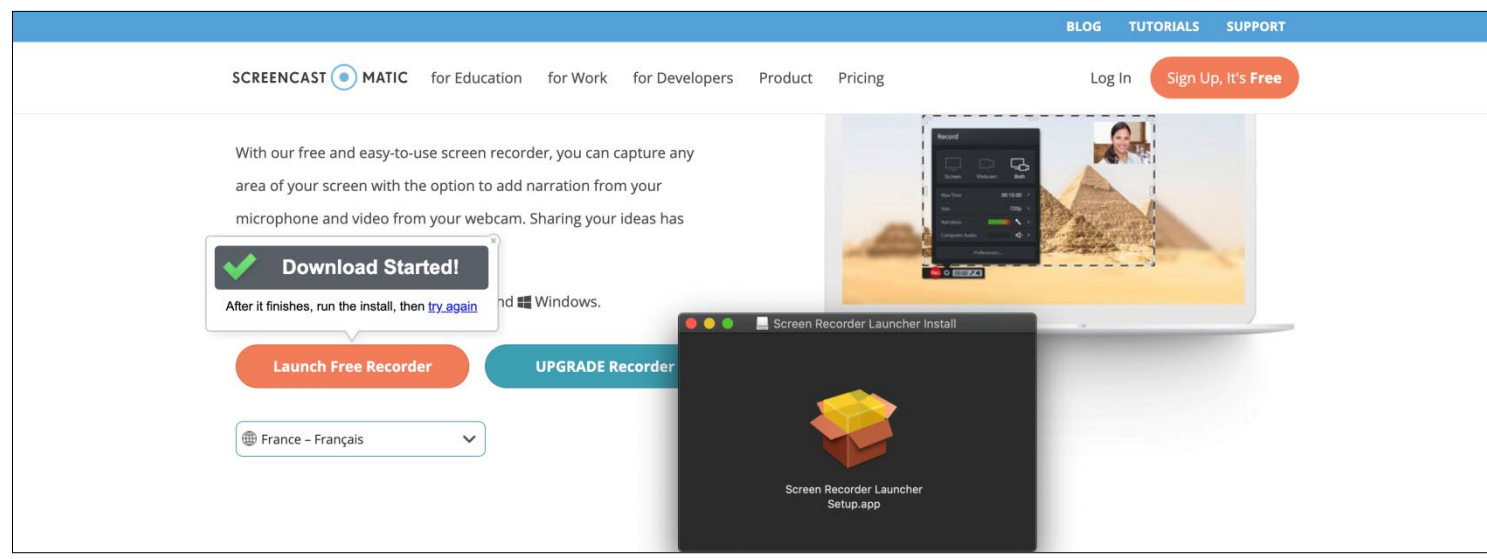

Vous pouvez installer votre application qui est maintenant accessible en bas et à gauche de votre navigateur.

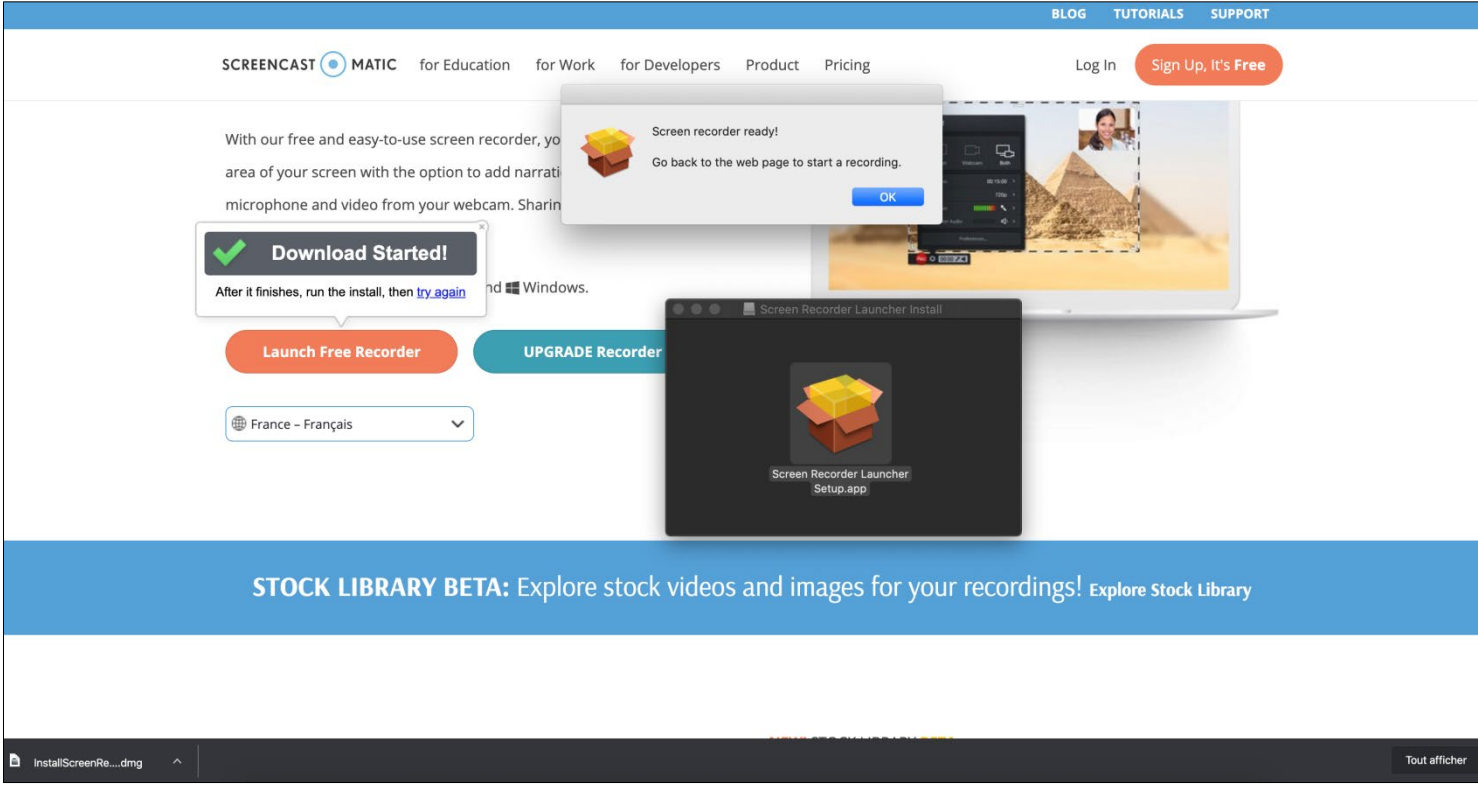

Sur MacOs, pour lancer l'application installée sur votre machine, vous devez passer par votre navigateur web et cliquer sur le bouton orange **Lauch Free Recorder**.

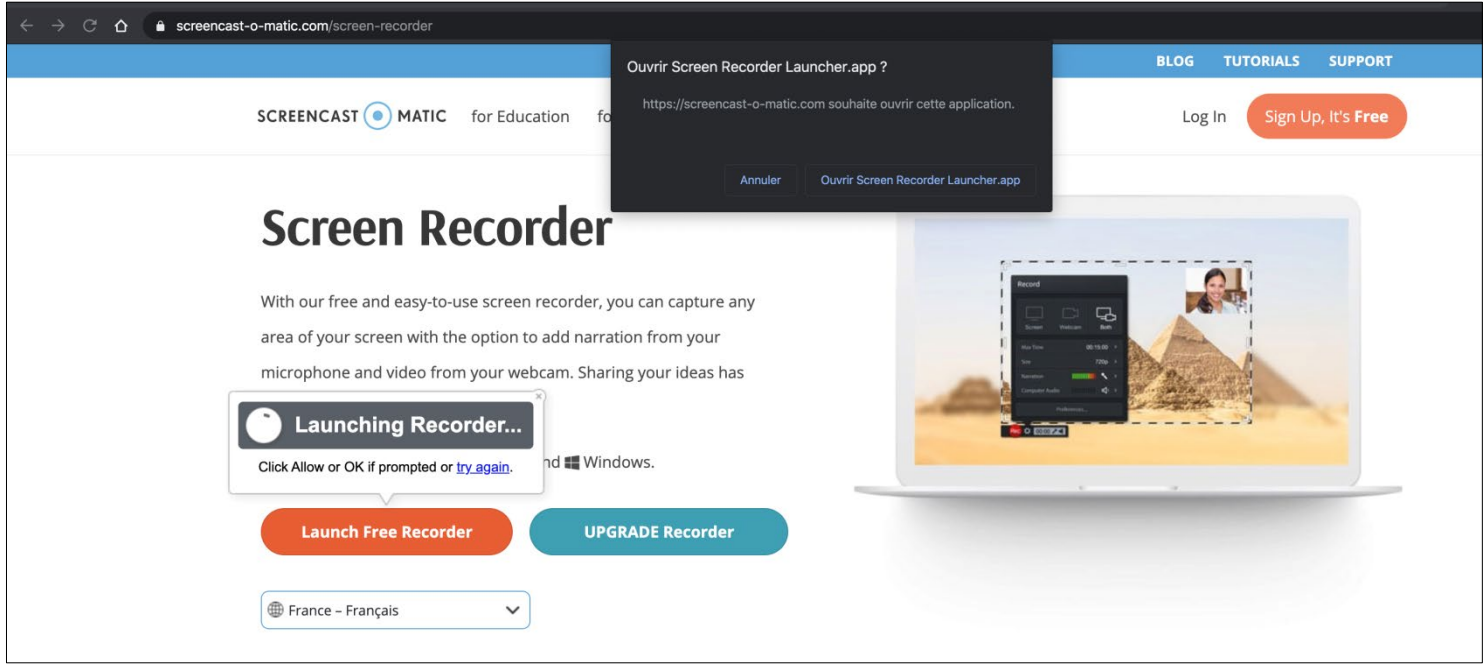

Pour plus de précision, consultez le Mémento - UTILISATION DE SCREEN RECORDER